Crésus Finanzbuchhaltung

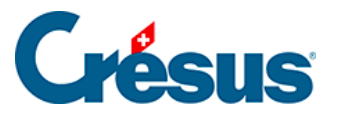

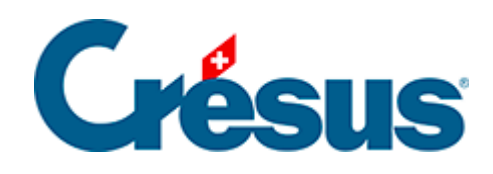

## **Crésus Finanzbuchhaltung**

## [7.3.2 - Buchungen mit MWST zum Saldosteuersatz](#page-2-0)

<span id="page-2-0"></span>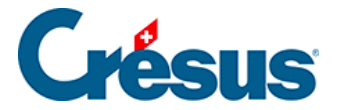

## **7.3.2 - Buchungen mit MWST zum Saldosteuersatz**

Die Buchungen mit MWST gemäss der **Saldosteuersatzmethode** werden wie bei der effektiven Methode erfasst (§7.2 Méthode de décompte effective). Das Konto der geschuldeten MWST wird hingegen nicht direkt bei jeder Buchung tangiert, sondern nur beim MWST-Abschluss.

Nehmen wir an, dass die beiden Konten **3200** und **3400** verwendet werden und Sie einem einzigen Saldosteuersatz von 5 % unterstellt sind. Wenn der Umsatz des Kontos 3200 bei 900.00 liegt und derjenige des Kontos 3400 bei 100.00, beträgt die gesamte geschuldete MWST 50.00, d. h. 5 % von 900 + 5 % de 100 = 45 + 5 = 50.00.

Am Ende der Abrechnungsperiode (z. B. am Ende des Halbjahrs) sind folgende Buchungen zu erstellen:

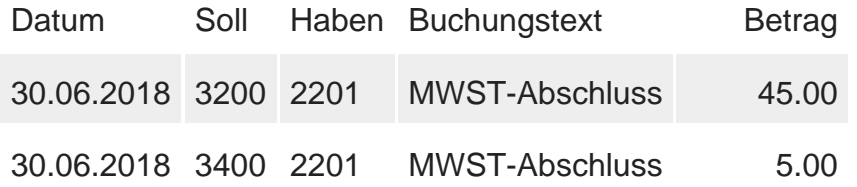

Das Konto **2201 Abrechnungskonto MWST** ist ein Passivkonto, dessen Saldo der zu entrichtenden MWST entspricht.

Um diese Buchungen am Ende der Abrechnungsperiode automatisch zu erzeugen, führen Sie den Befehl Buchhaltung – MWST-Abschluss aus:

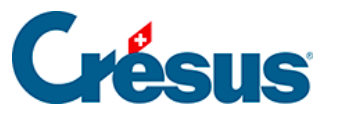

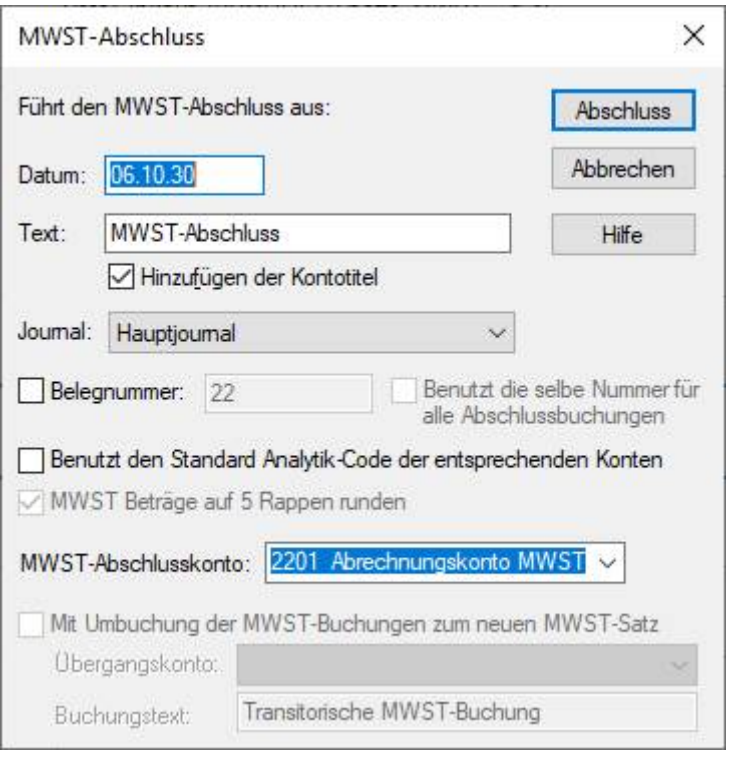

- Das Symbol %T% im Buchungstext wird durch den betreffenden MWST-Satz ersetzt.
- Wie bei der effektiven Abrechnungsmethode wurden bei einer bereits abgeschlossenen Periode möglicherweise noch Änderungen vorgenommen.
- Die MWST-Abschlussbuchungen werden in der rechten Spalte im Journal mit dem Symbol  $_{\text{m}}$  gekennzeichnet (T = TVA = MWST auf Französisch).
- Im folgenden Beispiel wird ein einziger MWST-Satz von 5 % verwendet. Der Befehl MWST-Abschluss wurde zweimal durchgeführt: per 31.3. und per 30.6.:

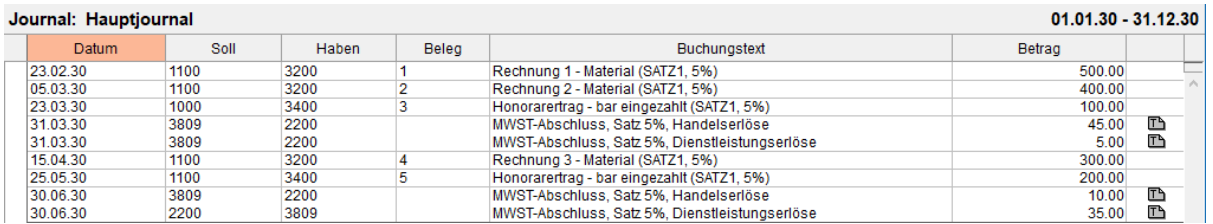